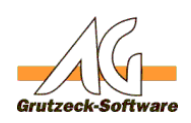

# **AG-V.I.P. manuell komplett entfernen AG-V.I.P. Standard**

Um AG-V.I.P. komplett zu entfernen müssen manuelle Änderungen an einem System vorgenommen werden.

#### **ACHTUNG! Wir weisen Sie darauf hin, dass alle diese Änderungen auf Ihr eigenes Riskio erfolgen.**

## **Warum wird bei einer Deinstallation nicht alles entfernt?**

Aus Sicherheitsgründen werden nicht alle Programmbestandteile entfernt, weil diese evtl. auchnoch von anderen Programmen genutzt werden. Aber um bei einer zerstörten Installation eine *komplette* Neuinstallation vornehmen zu können müssen alle Programmbestandteile komplett entfernt werden.

## **Warum wird nicht bei einer Installation nicht alles neu überschrieben?**

In diesem Fall würden sehr viele Benutzerienstellungen und auch Netzwerkeinstellungen verloren gehen und dies wäre bei einer normalen Installation nicht gewünscht.

Diese Gründe machen es evtl. notwendig Dateien manuell von einem System zu löschen.

## **Vorgehensweise:**

### **Für Alle nachfolgende Schritte benötigen Sie auf dem Rechner lokale adminsitrative Rechte. Ohne diese können die nachfolgenden Schritte nicht ausgeführt werden.**

- 1. **Sichern Sie alle Ihre Daten.** (siehe Handbuch)
- 2. **Führen Sie in jedem Fall eine normale Deinstallation zuvor aus, auch wenn diese evtl. fehlschlägt oder mit Fehler beendet wird.** Die Deinstallation erfolgt immer über die Systemsteuerung -> Programme
- 3. **Löschen Sie den Programmordner über den Explorer** Das ist bei einer normalen Installation bei einem 32bit System der Ordner *"C:\Program Files\AG-V.I.P."* bei einem 64 bit System ist dies der Ordner *"C:\Program Files (x86)\AG-V.I.P."*

Haben Sie die Installation in einem abweichenden Verzeichnis vorgenommen, dann müssen Sie diesen finden und löschen.

- 4. **Löschen einiger System Dateien aus dem Windows Ordner** Die nachfolgenden Dateien müssen aus dem Ordner *"C:\Windows\System32"* (bei einem 32bit Betriebssystem), bzw. aus dem Ordner *"C:\Windows\SysWow64"* Ordner entfernt werden. Es ist möglich das einige der Dateien dort nicht zu finden sind, oder bereites entfernt wurden. *AGMANUAL.TSP, AGREG32.EXE, INETWH32.DLL, NWLOCALE.DLL, W16NR.DLL, W32BTICM.DLL, W32MKDE.EXE, W32MKRC.DLL, W32NR.DLL, WBTRCALL.DLL, WBTRTHNK.DLL, WBTRV32.DLL, WBTRVRES.DLL*
- 5. **Entfernen einiger Einträge aus der Registry**

Seite 1 / 2

**(c) 2020 Grutzeck Software GmbH <support@grutzeck.de> | 07.04.2020 07:47** [URL: https://kb.grutzeck.de/content/4/372/de/ag\\_vip-manuell-komplett-entfernen.html](https://kb.grutzeck.de/content/4/372/de/ag_vip-manuell-komplett-entfernen.html)

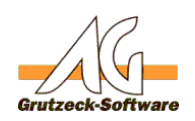

Starten Sie das Pro**g G+WREGPDITS kan dich stand** rt->Ausführen, oder Windows-Taste+R)

Auf einem 64bit System löschen Sie die nachfolgenden Äste komplett: HKEY\_LOCAL\_MACHINE\SOFTWARE\WOW6432Node\Grutzeck Software\AG-*V.I.P.*

*HKEY\_LOCAL\_MACHINE\SOFTWARE\WOW6432Node\Btrieve Technologies HKEY\_CURRENT\_USER\SOFTWARE\Grutzeck Software\AG-V.I.P.* Auf einem 32bit System lauten die Äste *HKEY\_LOCAL\_MACHINE\SOFTWARE\Grutzeck Software\AG-V.I.P. HKEY\_LOCAL\_MACHINE\SOFTWARE\Btrieve Technologies HKEY\_CURRENT\_USER\SOFTWARE\Grutzeck Software\AG-V.I.P.*

#### **ACHTUNG! Wir weisen Sie darauf hin, dass alle diese Änderungen auf Ihr eigenes Riskio erfolgen.**

Eindeutige ID: #1373 Verfasser: Martin Richter [Grutzeck Software GmbH] Letzte Änderung: 2016-06-23 11:36